### As you arrive:

- 1. Start up your computer and plug it in
- 2. Log into Angel and go to CSSE 120
- 3. Do the Attendance Widget the PIN is on the board
- 4. Go to the course Schedule Page
  - From your bookmark, or from the Lessons tab in Angel
- 5. Open the Slides for today if you wish

### Pair Programming

### Review and Practice

Lots of time to work on Homeworks 3 and 4

### **Outline**

### □ Review

- Starting a program in main. How to define a function, call a function.
- Organizing a program into functions
- The input-compute-output pattern
- Functions with parameters that return values
  - Parameters and variables defined in functions are local to that function
  - Capture the returned value in a variable, or use it directly
- Definite loops, using a range statement
- The Accumulator Loop pattern

- □ Pair Programming
- Most of today is Practice, Practice, Practice on:
- □ Homework 3
  - factorial
  - barChart
  - Conversion
- □ Homework 4
  - bullsEye
  - countlntegers

# Check out project for today

- □ Go to SVN Repository view, at bottom of the workbench
  - If it is not there,
    - Window→Show View→Other→SVN → SVN Repositories
- □ Browse SVN Repository view for
  - 04-ReviewAndPractice project
- Right-click it, and choose Checkout
  - Accept options as presented
- Expand the O4-ReviewAndPractice project that appears in Package Explorer (on the left-hand-side)
  - Browse the modules.
  - We will start with *1-mainStructure.py* (next slide)

## Review – in Eclipse

### 04-ReviewAndPractice

#### □ 1-mainStructure:

- Starting a program in main.
- How to define a function, call a function.

#### 2-inputComputeOutput:

- How to organize a program into functions.
- How to input and convert the input to a float ('int' would convert to an int).
- How to print (i.e., produce output).
- How to use a FOR loop.
  - This FOR loop is a definite loop using RANGE.
  - It can be thought of as an example of the Accumulator Loop pattern.
- How to use local variables
  - for the constant (3.9) and howManyToPrint (10), along with the input variable (x) and the loop variable (k).

## More review – in Eclipse

### 04-ReviewAndPractice

- 3-functionsWithParameters:
  - Functions with parameters that return values
    - How to define a function with parameters
    - How to call that function, supplying actual arguments whose values the parameters are assigned to
    - Parameters and variables defined in functions are local to that function
    - Capture the returned value in a variable, or use it directly
  - It is all a question of SPECIFICATION communicating with the user of your code.
  - Appending to a list
- 4-accumulatorLoopPattern:
  - What the Accumulator Loop pattern is, example

# Pair Programming

- Working in pairs on a single computer
  - One person, the driver, uses the keyboard
  - The other person, the navigator, watches, thinks, and takes notes
- For hard (or new) problems, this technique
  - Reduces number of errors
  - Saves time in the long run
- Works best when partners have similar skill level
- If not, then student with most experience should navigate, while the other student drives.

## Food tasting

- Suppose you are at food tasting show and are tasting 5 different dishes
- Sampling the dishes in different orders may affect how good they taste
- If you want to try out every possible ordering, how many different orders would there be?

That number is the factorial of 5

$$n! = n (n - 1) (n - 2) ... (1)$$

What type of problem is this?

# Accumulating results: factorial

- Work with a partner (pick a driver and navigator)
  - Follow the advice in

#### www.rose-

hulman.edu/class/csse/csse120/201110/Resources/pair Programming.html

for how to work together, whose machine you should use, how to turn in your collaborative work, and how you will both end up with a graded version of that work.

- Do the TODO's in factorial.py
  in 03-assignmentsAndLoops
  - Those TODO's will direct you to write and test a function that computes n!, for any given n.

# Graphics Exercise with loops

- □ Trade roles with partner—new driver, new navigator
- Do the TODO's in barChart.py
  in 03-assignmentsAndLoops
  - They will direct you to draw a figure like this where the lengths of the lines increase by a constant amount
  - The graphicsExample module that we supplied and your previous graphics program may be useful.
  - You may want to use variables to hold current
    x-coordinate and current line length, and change the values of those variables each time through the loop

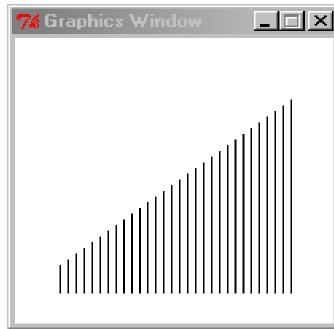

# Rest of today

- Do your pair programming from Homework 3
  - factorial
  - barChart
- Do your individual work from Homework 3
  - conversion
- And Homework 4
  - bullsEye
  - sumAndCount
- Don't forget the reading quizzes in both homework
- Both homework are due Monday